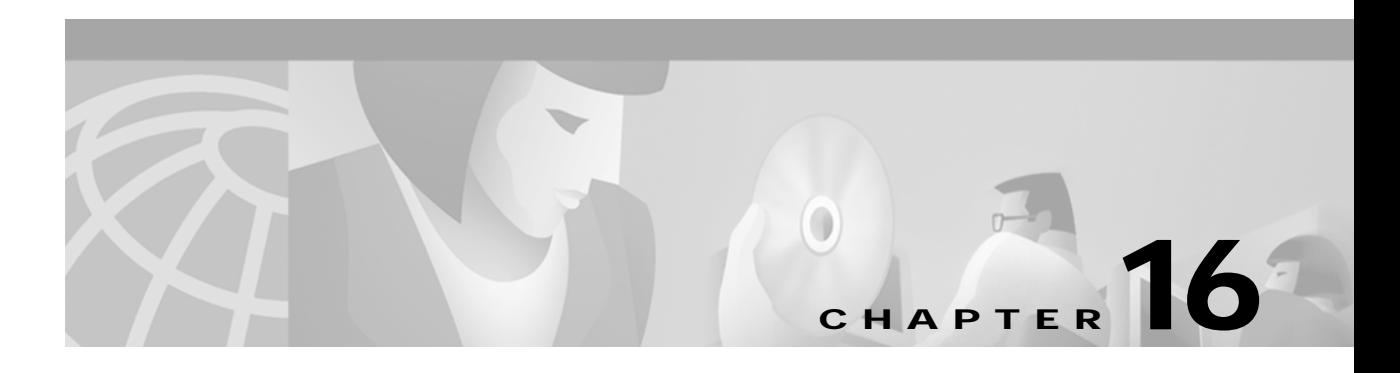

# **R Commands**

The commands shown in this chapter apply to the Catalyst 8540 MSR, Catalyst 8510 MSR, and LightStream 1010 ATM switch routers. Where an entire command or certain attributes of a command have values specific to a particular switch or switch router, an exception is indicated by the following callouts:

- **•** Catalyst 8540 MSR
- **•** Catalyst 8510 MSR and LightStream 1010

**Note** Commands that are identical to those documented in the Cisco IOS software documentation have been removed from this chapter.

 $\frac{\partial}{\partial x}$ 

**Note** Commands that no longer function as expected in ATM environments have also been removed from this chapter.

Refer to Appendix D of this command reference for a detailed list of commands that have been removed, changed or replaced.

## **redistribute**

To instruct the PNNI to redistribute static routes throughout the PNNI routing domain, use the **redistribute** PNNI node configuration command. To disable redistribution of static routes, use the **no** form of this command.

**redistribute** *protocol*

**no redistribute** *protocol*

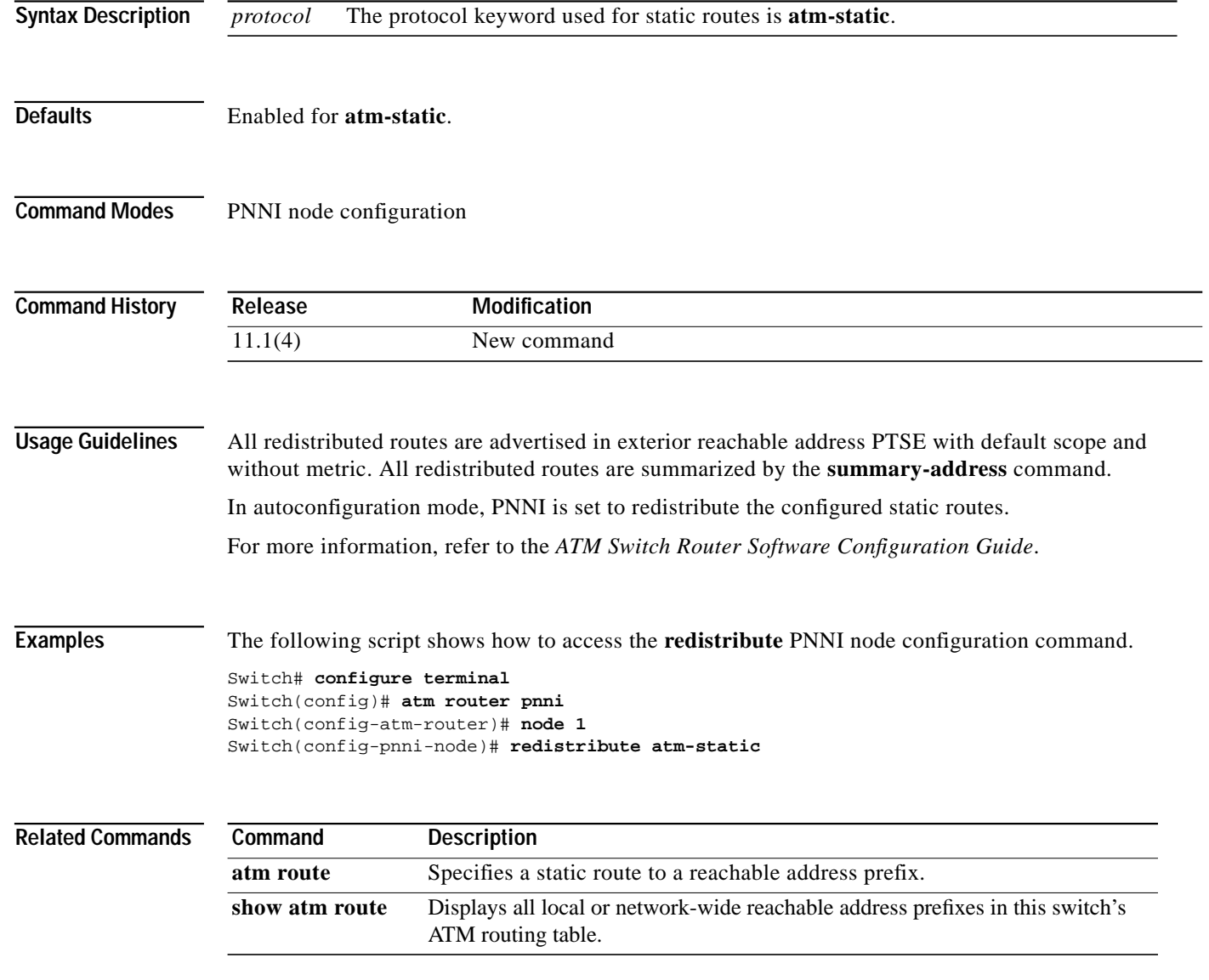

a l

## **redundancy (Catalyst 8540 MSR)**

To switch to the redundancy mode, use the **redundancy** global configuration command.

**redundancy**

**Syntax Description** This command has no arguments or keywords. **Command Modes** Global configuration **Command History Usage Guidelines** To enter the main-cpu mode of redundancy mode, use the **main-cpu** command. **Examples** The following example shows how to enter the redundancy mode. Switch# **configure terminal** Switch(config)# **redundancy** Switch(config-r)# The following example shows how to switch to the main-cpu submode of redundancy mode. Switch(config-r)# main-cpu Switch(config-r-mc)# **Related Commands Release Modification** 12.0(3c)W5(9) New command **Command Description main-cpu (Catalyst 8540 MSR)** . **redundancy [force-failover](#page-3-0) main-cpu [\(Catalyst 8540 MSR\)](#page-3-0)** Forces the primary route processor to allow the secondary route processor to take over and become the primary. **show redundancy (Catalyst 8540 MSR)** Displays all redundancy-related information. **sync config (Catalyst 8540 MSR)** Synchronizes the configuration between the primary and secondary route processors based on the primary configuration.

# <span id="page-3-0"></span>**redundancy force-failover main-cpu (Catalyst 8540 MSR)**

To force the primary route processor to allow the secondary route processor to take over and become the primary, use the **redundancy force-failover main-cpu** EXEC command.

#### **redundancy force-failover main-cpu**

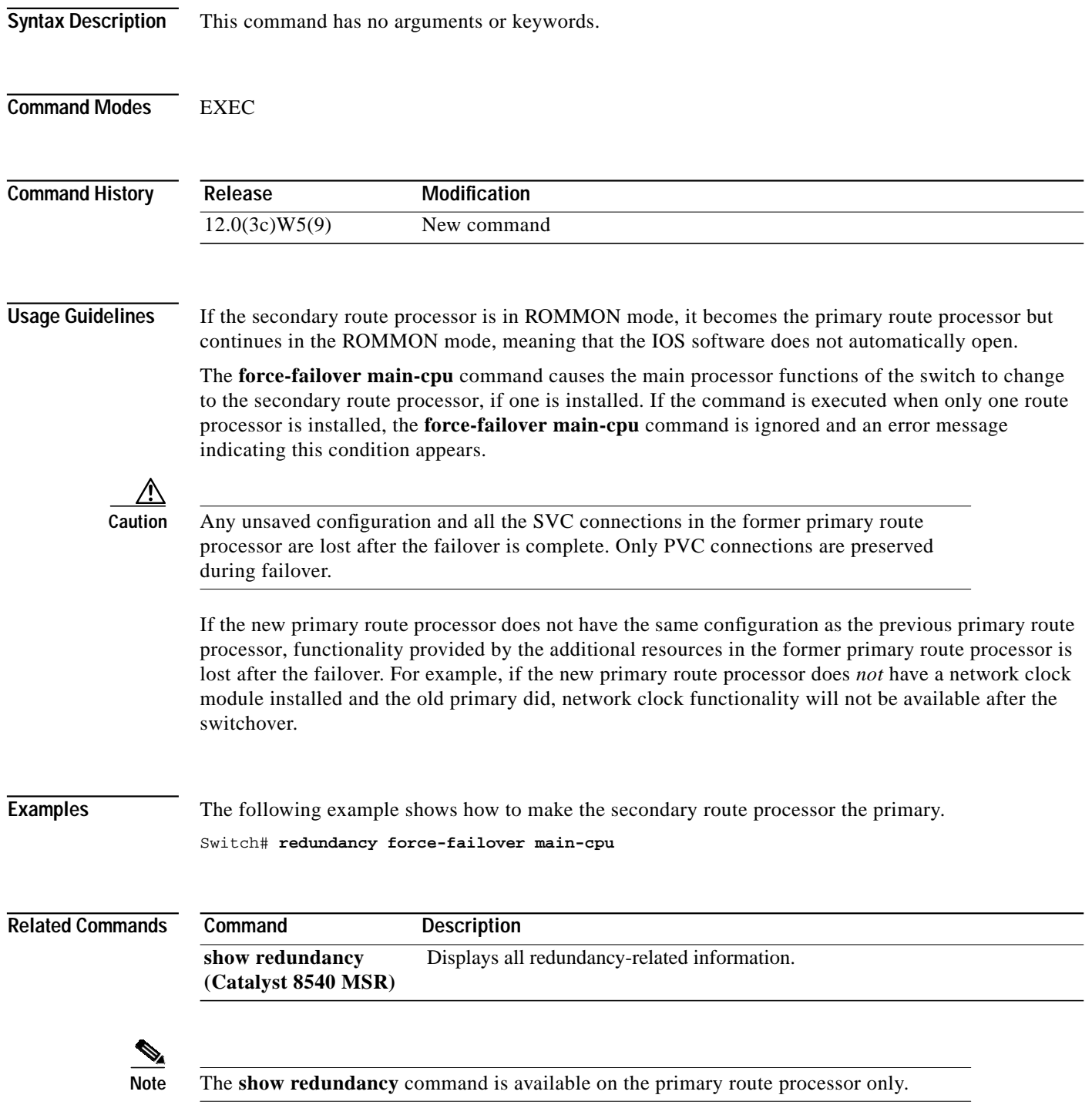

# <span id="page-4-0"></span>**redundancy manual-sync (Catalyst 8540 MSR)**

To manually update the configuration on the secondary processor to be identical with the configuration on the primary processor, use the **redundancy manual-sync** EXEC command. Use this command to update the startup configuration, the running configuration, or both.

**redundancy manual-sync** [**startup-config** | **running-config** | **both**]

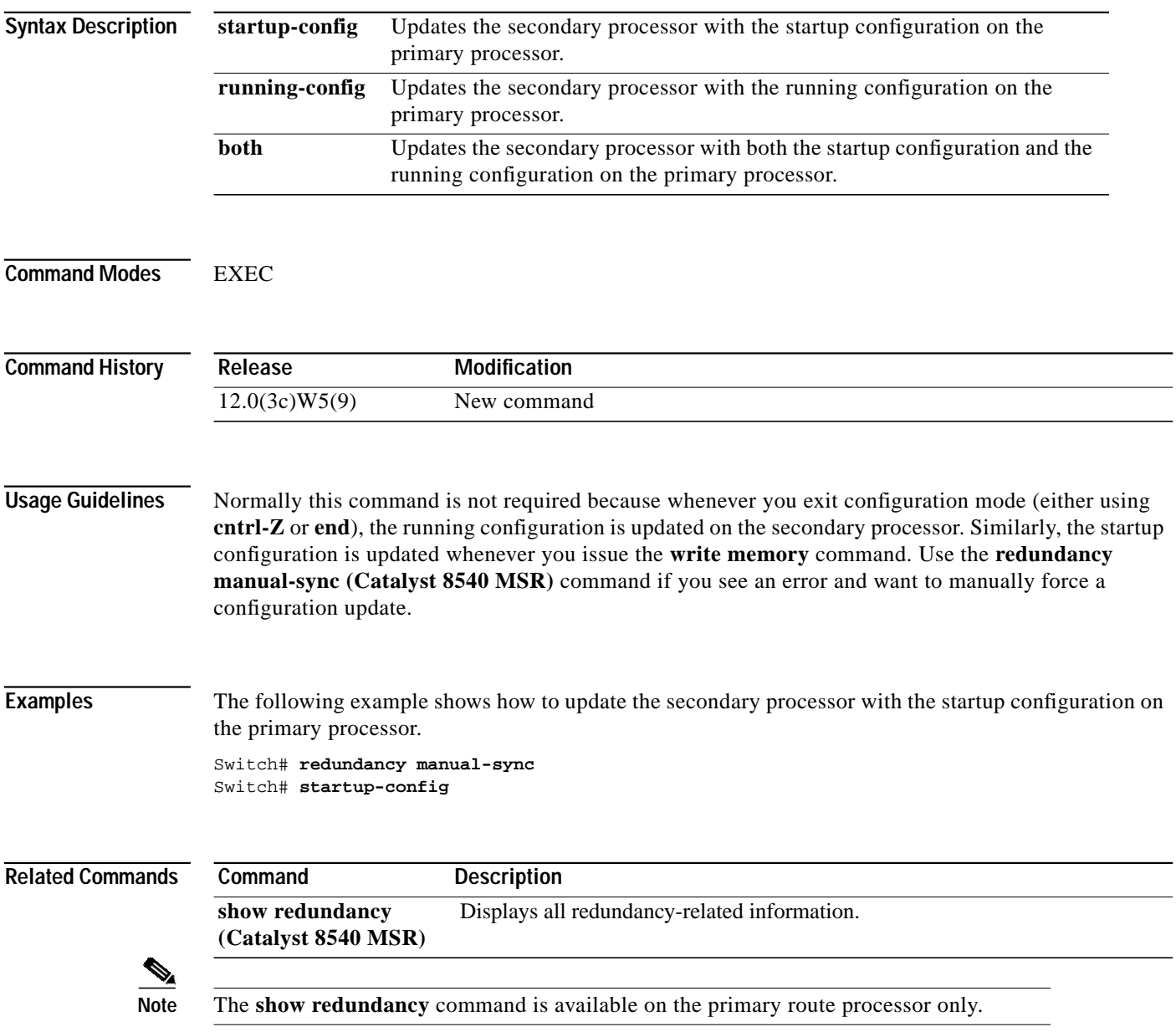

### **redundancy preferred-switch-card-slot (Catalyst 8540 MSR)**

If the switch has three switch cards, then by default the switch cards in slots 5 and 7 are the active switch cards and the one in slot 6 is the standby switch card. To change the active switch slots, use the **redundancy preferred-switch-card-slot** EXEC command.

preferred switch card configuration is preserved across route processor switchovers but not when the

system is power cycled or when both route processors are reloaded to ROM monitor mode.

**redundancy preferred-switch-card-slot** *slot#-1 slot#-2*

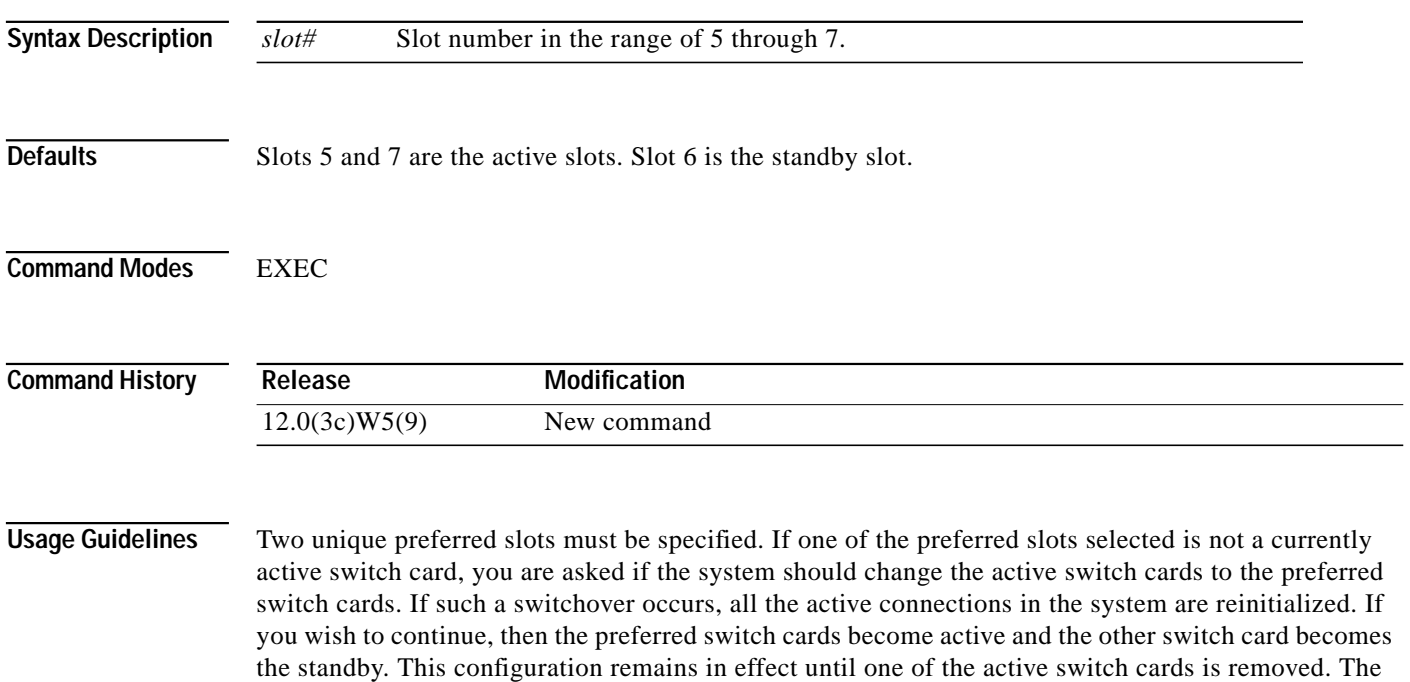

П

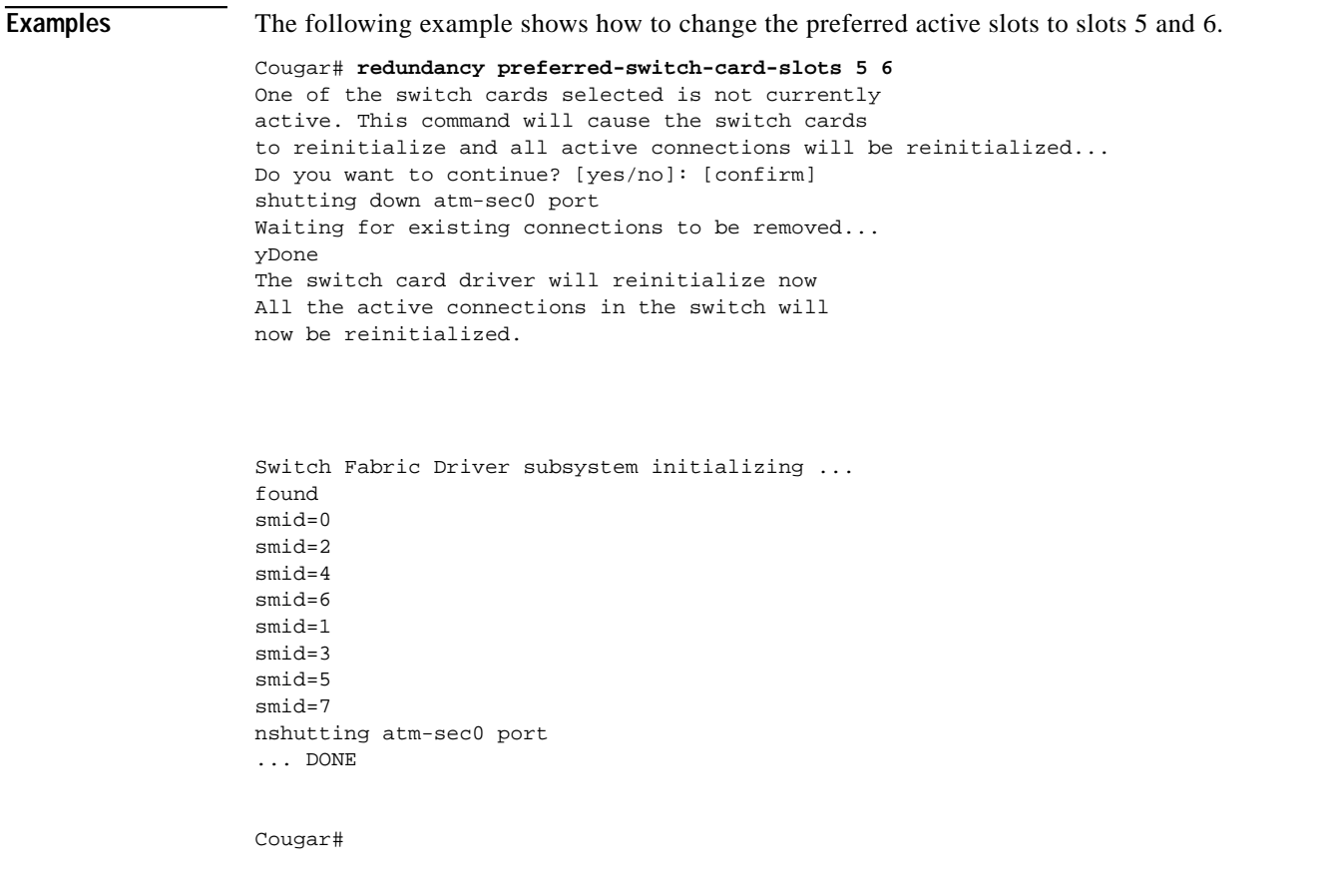

#### **Related Comman**

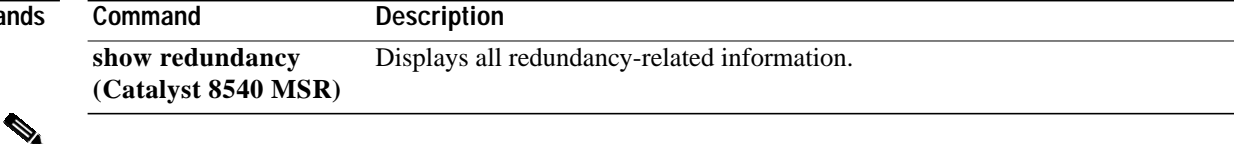

**Note** The **show redundancy** command is available on the primary route processor only.

×

**The Contract of the Contract of the Contract of the Contract of the Contract of the Contract of the Contract o** 

### <span id="page-7-0"></span>**redundancy prepare-for-cpu-removal (Catalyst 8540 MSR)**

Prior to removing a route processor from the chassis, precautions must be taken. To be sure that a switch router running IOS is in the proper state, use the **redundancy prepare-for-cpu-removal** EXEC command.

#### **redundancy prepare-for-cpu-removal**

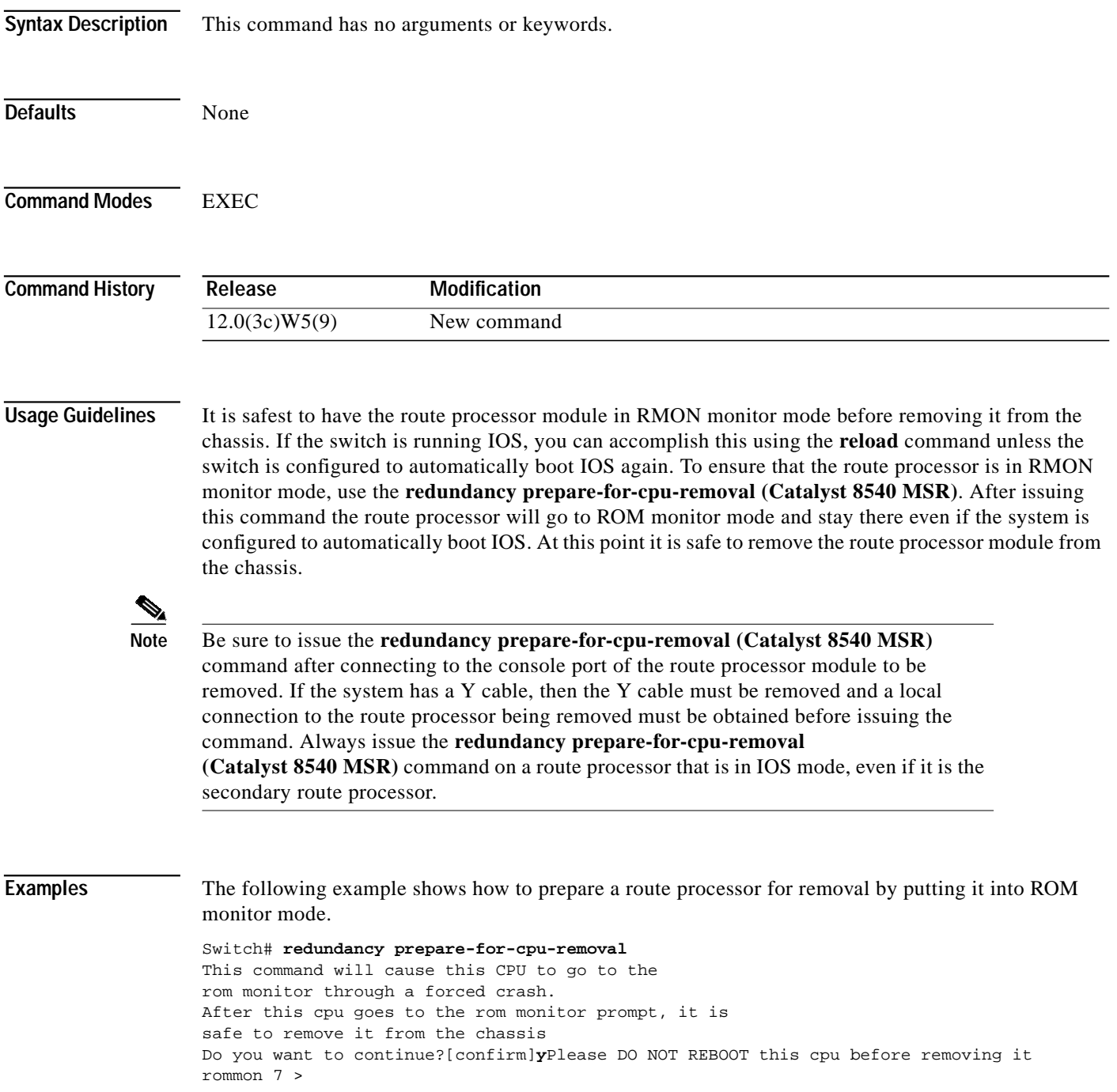

 $\blacksquare$ 

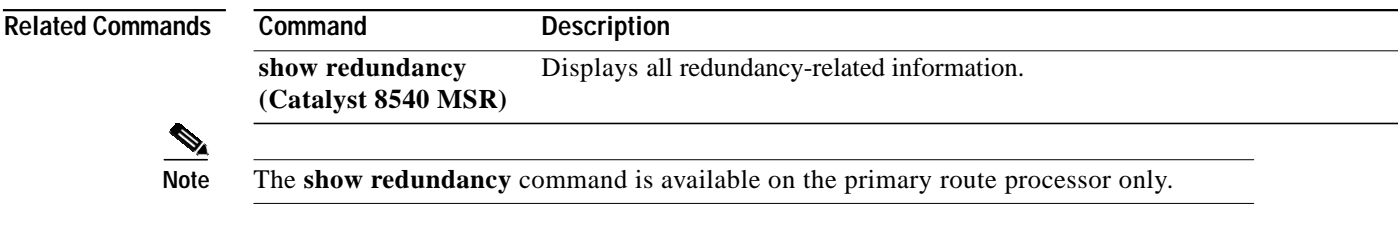

×

### **reprogram**

To upgrade nonvolatile microcode or programmable logic on a selected card from a flash file, use the **reprogram** EXEC command.

**reprogram** *flash-file-name* {*slot* | **rommon**} *subcard*

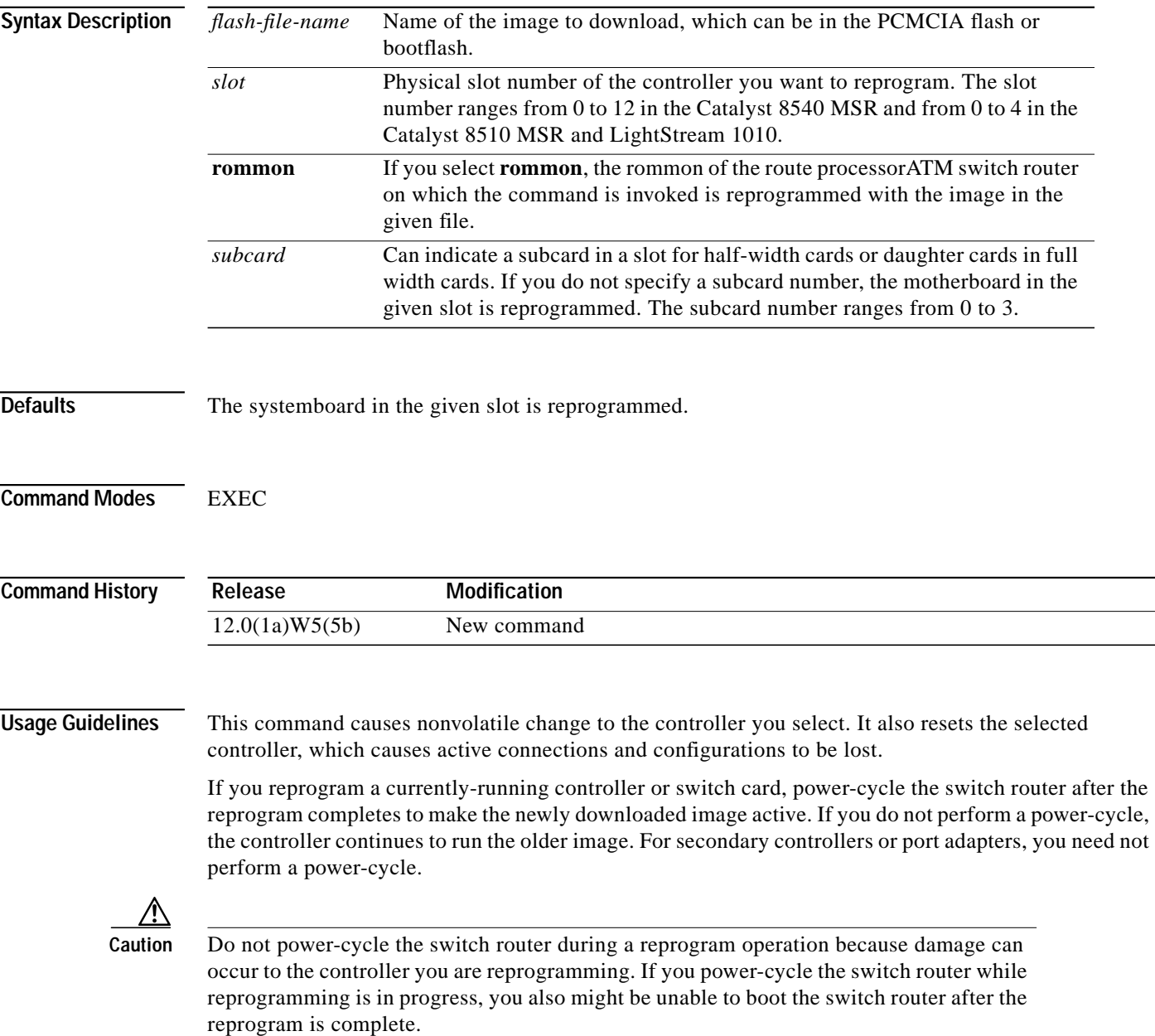

a la

### **Examples** The following example shows how to reprogram the image on the route processor in slot 3.

Switch# **reprogram cpu\_3\_10.exo 3**

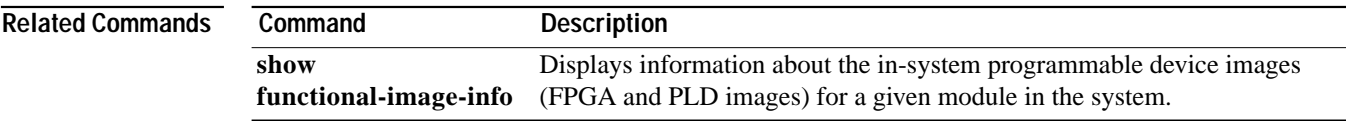

×

### **resource-poll-interval**

To configure the period of time that PNNI polls resource management to update the values of the interface metrics and attributes, use the **resource-poll-interval** ATM router PNNI configuration command. To return to the default value, use the **no** form of this command.

**resource-poll-interval** *seconds*

#### **no resource-poll-interval**

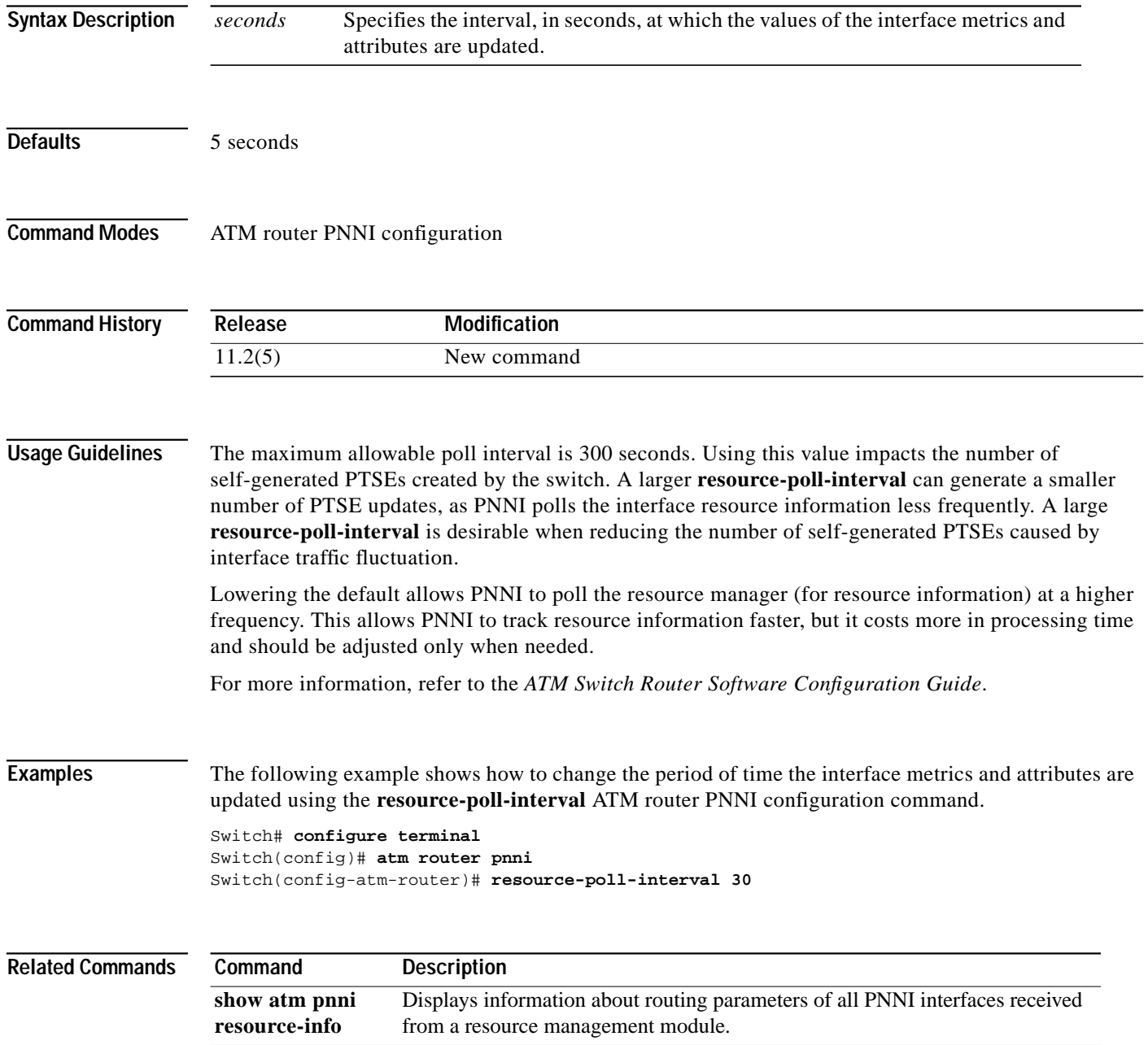

#### **resume**

To switch to another open Telnet, LAT, or PAD session, use the resume EXEC command.

**resume** [*connection*] [**keyword**]

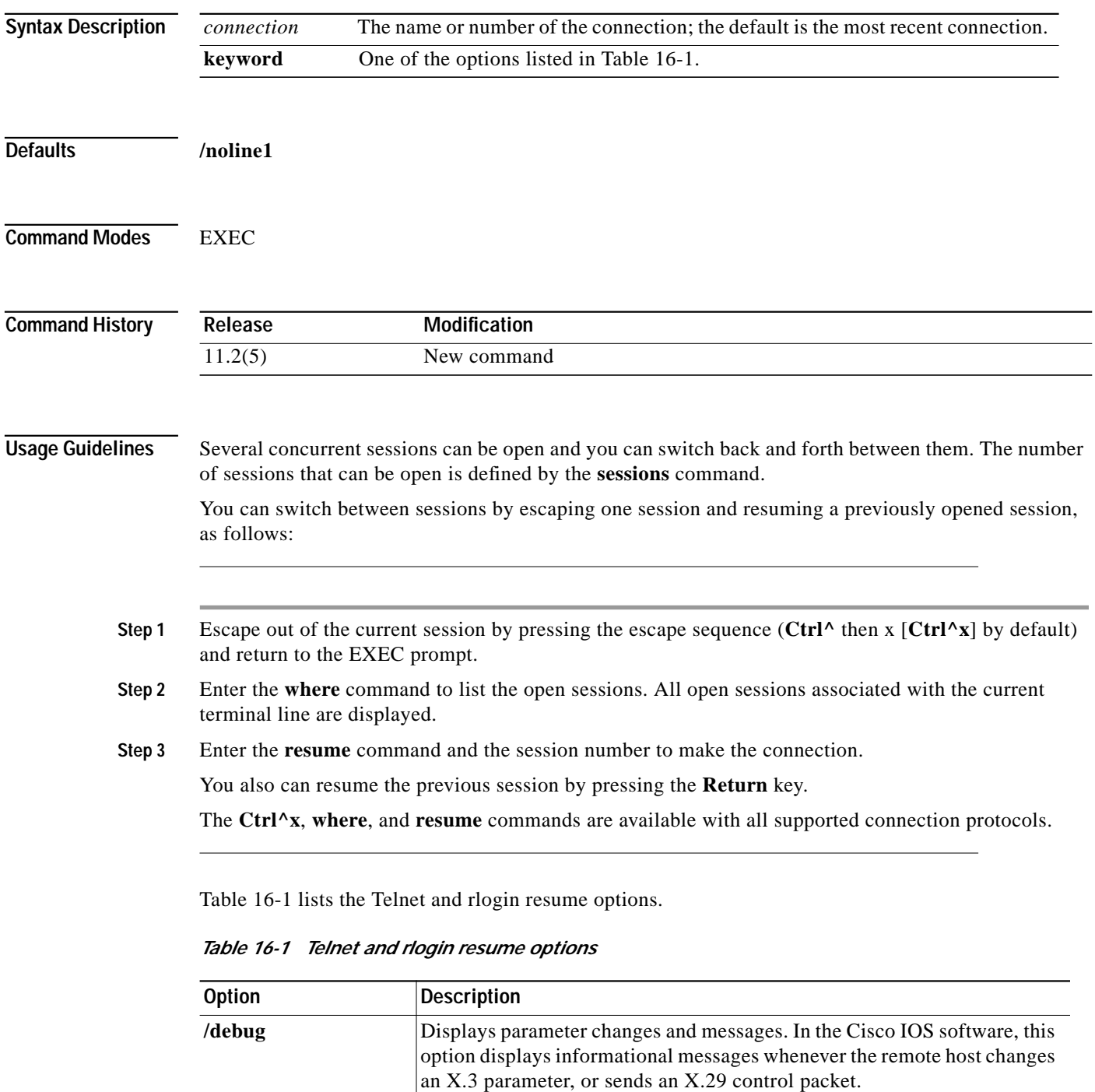

<span id="page-12-0"></span>**/echo** Performs local echo.

| <b>Option</b>         | <b>Description</b>                                                 |
|-----------------------|--------------------------------------------------------------------|
| /line                 | Enables line-mode editing.                                         |
| /nodebug              | Cancels printing of parameter changes and messages.                |
| /noecho               | Disables local echo.                                               |
| /noline1              | Disables line mode and enables character-at-a-time mode. (Default) |
| /nostream             | Disables stream processing.                                        |
| /set parameter: value | Sets X.3 connection options.                                       |
| /stream               | Enables stream processing.                                         |

*Table 16-1 Telnet and rlogin resume options (continued)*

**Examples** The following example shows how to escape out of a connection and to resume connection 2.

**Swift% ^^X** Switch> **resume 2**

You can omit the command name and simply enter the connection number to resume that connection. The following example illustrates how to resume connection 3.

Switch> **3**

#### **Related Co**

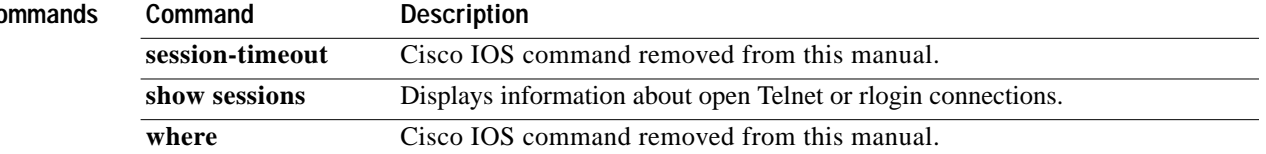

# <span id="page-14-0"></span>**rif**

To enter static source-route information into the routing information field (RIF) cache, use the **rif** global configuration command. To remove an entry from the cache, use the **no** form of this command.

**rif** *mac-addr* [*rif-string*]

**no rif** *mac-addr* [*rif-string*]

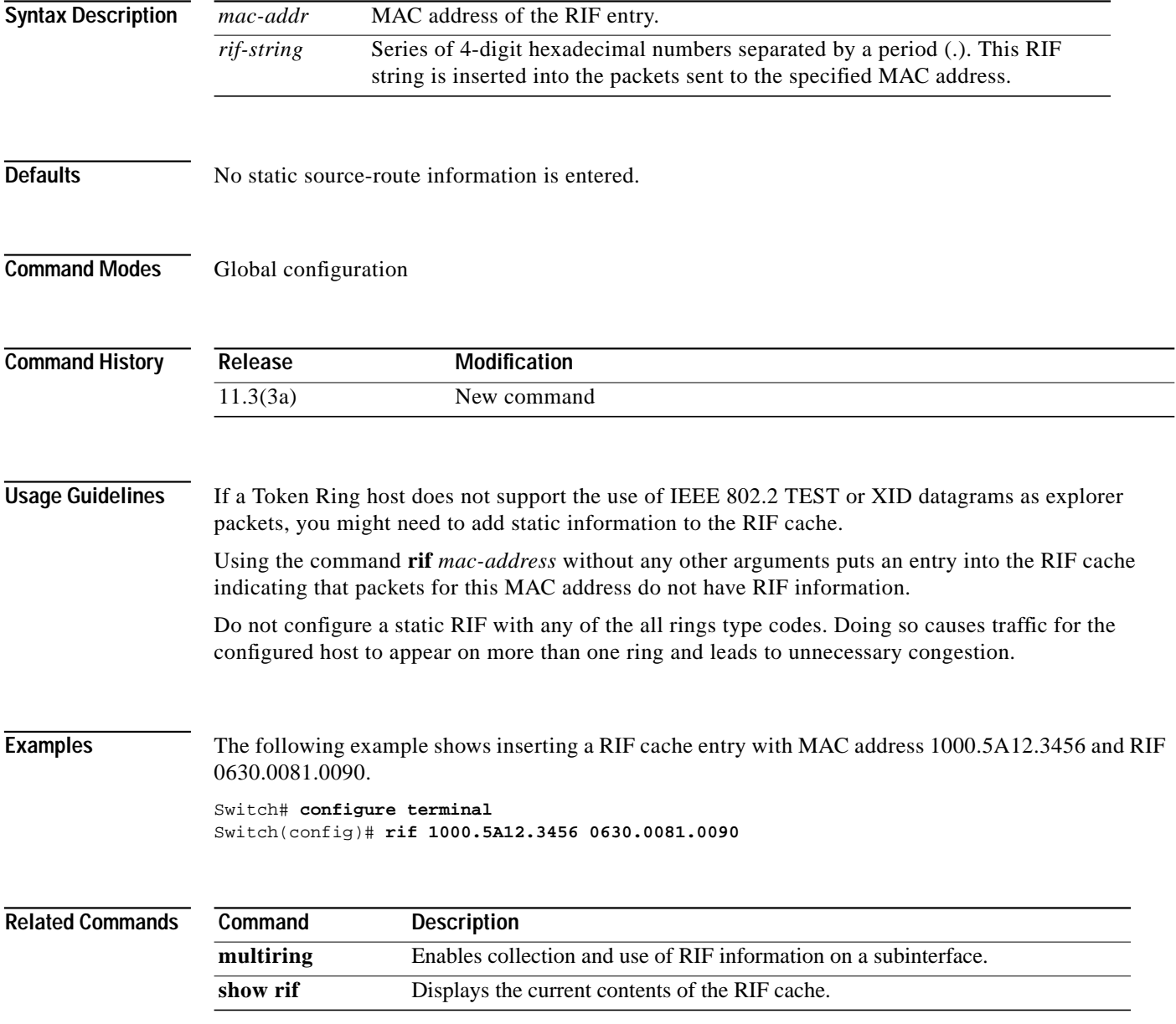

# **rif always-forward**

To specify that RIFs must always be stored in the forward direction, use the **rif always-forward** global configuration command. To disable forward-direction storing of RIFs, use the **no** form of this command.

#### **rif always-forward**

#### **no rif always-forward**

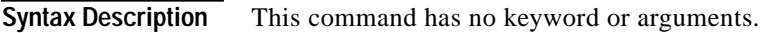

- **Defaults** RIFs are not stored in the forward direction.
- **Command Modes** Global configuration

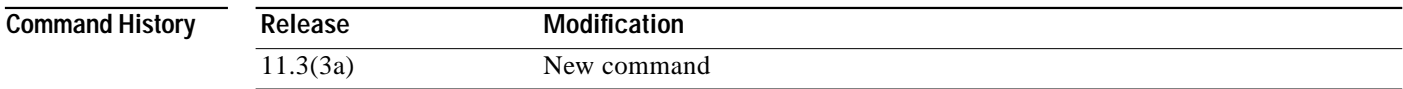

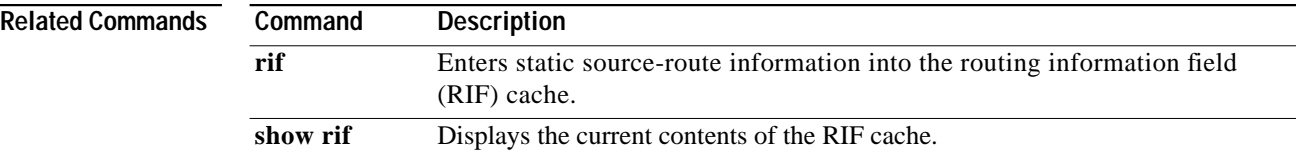

## <span id="page-16-0"></span>**rif timeout**

To specify the number of minutes an inactive entry is kept in the RIF cache, use the **rif timeout** global configuration command. To restore the default time, use the **no** form of this command.

**rif timeout** *minutes*

**no rif timeout**

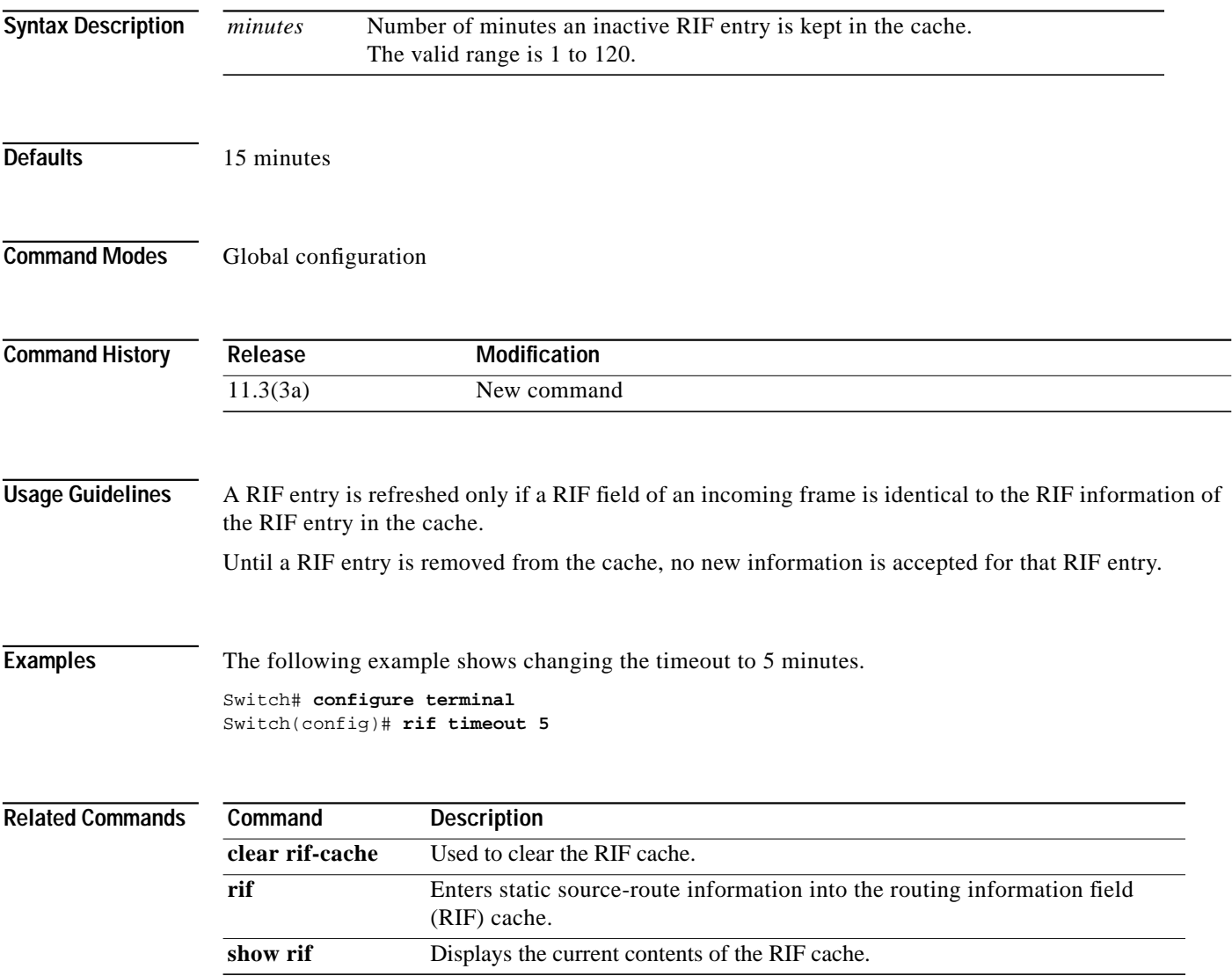

# **rif validate-age**

To permit invalidated and aged-out entries to be removed from the RIF cache, use the **rif validate-age** global configuration command. To disable this feature, use the **no** form of this command.

**rif validate-age**

**no rif validate-age**

**Syntax Description** This command has no keywords or options.

**Defaults** Aged entries are removed.

**Command Modes** Global configuration

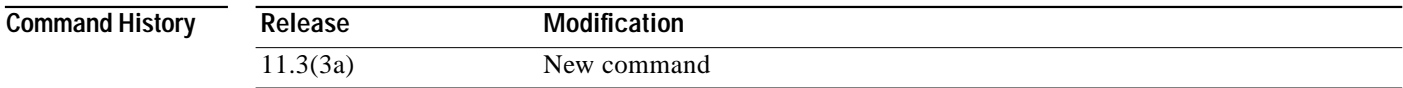

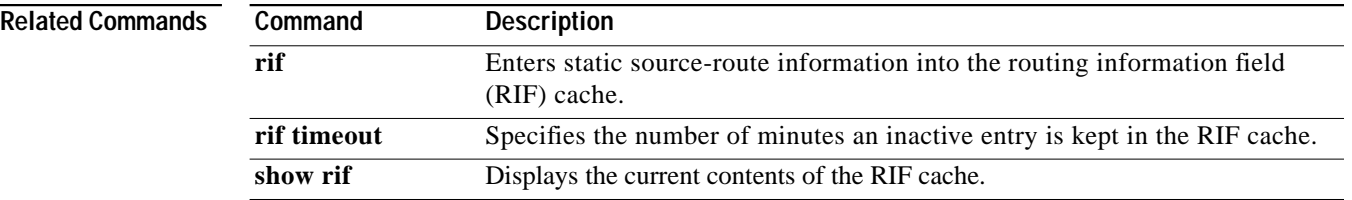

### **rif validate-enable**

To enable RIF validation for entries learned on an interface, use the **rif validate-enable** global configuration command. To disable the specification, use the **no** form of this command.

#### **rif validate-enable**

#### **no rif validate-enable**

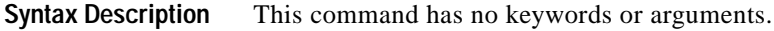

- **Defaults** RIF validation is enabled.
- **Command Modes** Global configuration

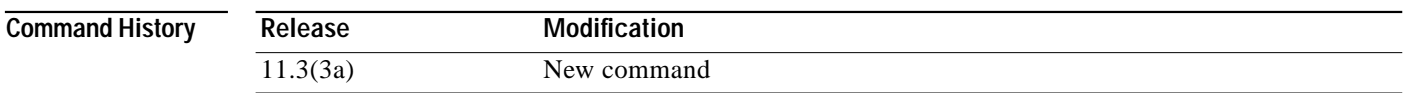

**Usage Guidelines** A RIF validation algorithm is used in the following cases:

- **•** To decrease convergence time to a new source route path when an intermediate bridge goes down.
- **•** To keep a valid RIF entry in a RIF cache even if a RIF entry is not refreshed either because traffic is fast or autonomously switched, or because no traffic exists.

A directed IEEE TEST command is sent to the destination MAC address. If a response is received in the time specified by **rif validate-time**, the entry is refreshed and is considered valid. Otherwise, the entry is removed from the cache. To prevent sending too many TEST commands, any entry that has been refreshed in less than 70 seconds is considered valid.

Validation is triggered when any of the follows occurs:

- **•** A RIF entry is found in the cache.
- **•** A RIF field of an incoming frame and the RIF information of the RIF entry is not identical. If, as the result of validation, the entry is removed from the cache, the RIF field of the next incoming frame with the same MAC address is cached.
- **•** The RIF entry is not refreshed for the time specified in the **[rif timeout](#page-16-0)** command.

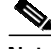

**Note** If the RIF entry has been in the RIF cache for six hours, and has not been refreshed for the time specified in the **[rif timeout](#page-16-0)** command, the entry is removed from the cache.

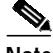

**Note** This command has no effect on remote entries learned over RSRB.

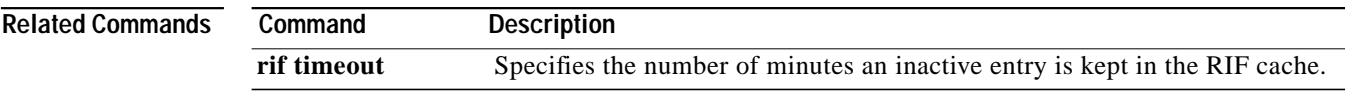

ш

### **rif xid-explorer**

To send IEEE XID explorer packets instead of TEST commands to learn RIF information, use the **rif xid-explorer** global configuration command. To disable this specification, use the **no** form of this command.

#### **rif xid-explorer**

**no rif xid-explorer**

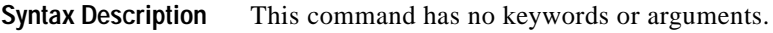

**Defaults TEST** commands are sent.

**Command Modes** Global configuration

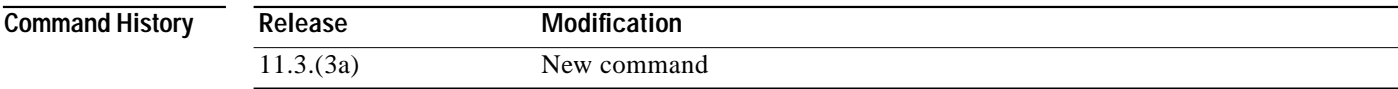

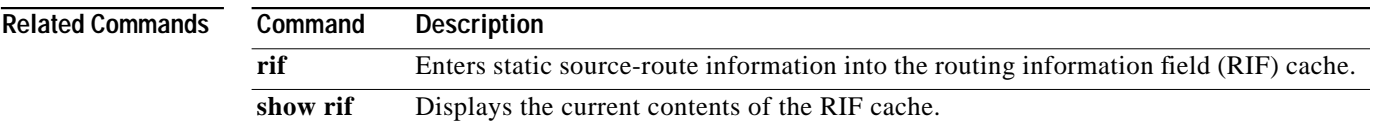

### **rsh**

To execute a command remotely on a remote rsh host, use the **rsh** privileged EXEC command.

**rsh** {*ip-address* | *host*} [**/user** *username*] *line*

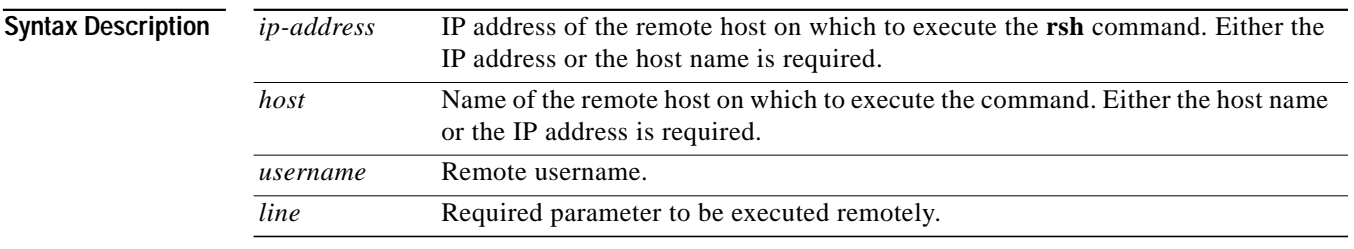

**Defaults** If you do not specify the /user keyword and argument, the switch router sends a default remote username. As the default value of the remote username, the switch software sends the username associated with the current TTY process if that name is valid. For example, if the user is connected to the switch router through Telnet and the user was authenticated through the **username** command, the switch router software sends that username as the remote username. If the TTY username is invalid, the switch router software uses the switch router host name as both the remote and local usernames.

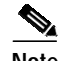

**Note** TTYs are commonly used in Cisco communications servers. The concept of TTY originated with UNIX. For UNIX systems, each physical device is represented in the file system. Terminals are called *TTY devices*, which stands for *teletype*, the original UNIX terminal.

**Command Modes** Privileged EXEC

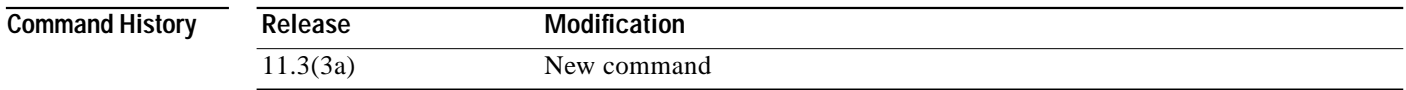

**Usage Guidelines** Use the **rsh** command to execute commands remotely. The host on which you remotely execute the command must support the rsh protocol, and the *.rhosts* files on the rsh host must include an entry that permits you to remotely execute commands on that host.

> For security reasons, the switch software does not default to a remote login if no command is specified. Instead, the switch router provides Telnet and connect services that you can use rather than **rsh**.

T.

**Examples** The following command specifies that user *rusty* attempts to remotely execute the UNIX **ls** command with the **-a** argument on the remote host *mysys.cisco.com*. The command output resulting from the remote execution follows the command example.

```
Switch1# rsh mysys.cisco.com /user rusty ls -a
```
. .. .alias .cshrc .emacs .exrc .history .login .mailrc .newsrc .oldnewsrc .rhosts .twmrc

.xsession jazz

# **rxspeed (Catalyst 8510 MSR and LightStream 1010)**

To set the terminal baud rate receive (from terminal) speed, use the **rxspeed** line configuration command. To set the baud rate to the default, use the **no** form of this command.

**rxspeed** *bps*

**no rxspeed**

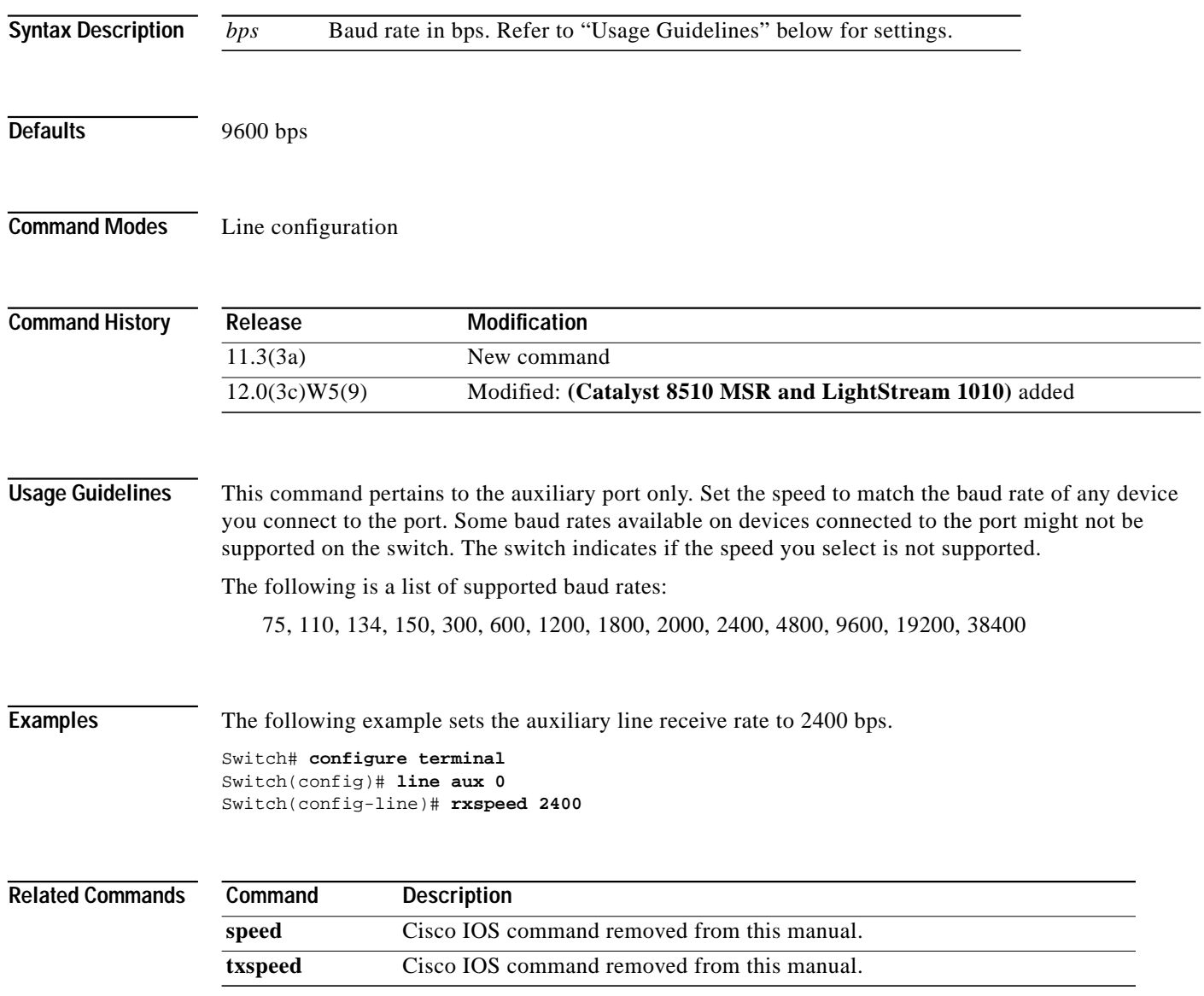